## **Download XML MID NF-e**

Para realizar download XML no portal MID NF-e, basta acessar o portal através do link: <http://novoportal.linxnfe.com.br/default.aspx>

Acessar com seu usuário e senha no canto superior direito da página:

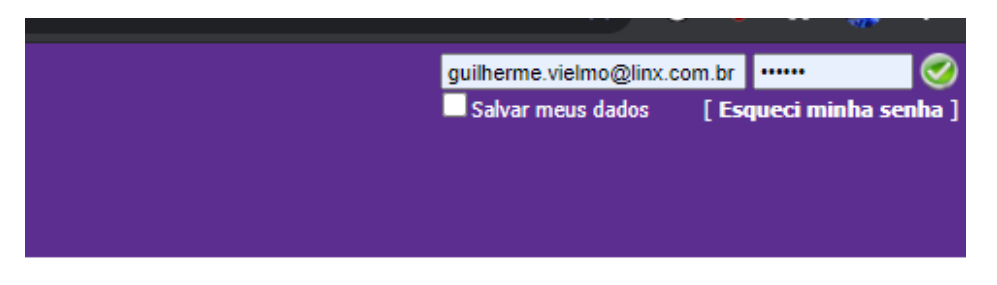

i SPED Contábil e o SPED Fiscal, a nota fiscal eletrônica atende ao decreto nº 6.022, instituído em

> Protocolo ICMS nº 42 de 03 de julho de 2009. A implantação da Nota Fiscal Eletrônica demanda atoriedade da emissão da NF-e, consulte o site oficial da Nota Fiscal Eletrônica.

Após login efetuado no portal, selecionar o grupo econômico e matriz corretos para extração também no canto superior direito, no exemplo abaixo foi utilizado o da linx:

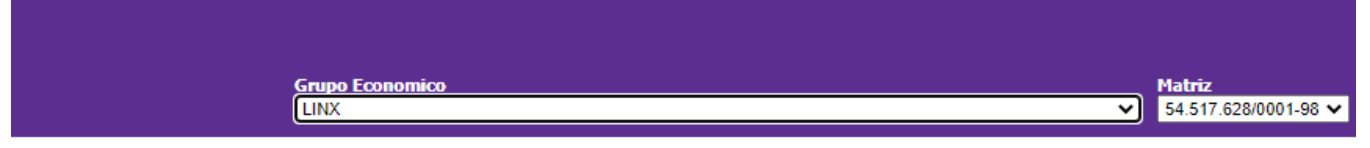

involvidos pelo Grupo Linx iá dispõe dessa funcionalidade. Juntamente com o SPED Contábil e o SPED Fiscal, a nota fiscal eletrônica atende ao decreto nº 6.022, instituído em

independentemente do prazo da obrigatoriedade definido pelo Governo, pelo Protocolo ICMS nº 42 de 03 de julho de 2009. A implantação da Nota Fiscal Eletrônica demanda Serviços Digitais para mais informações. Para mais informações sobre a obrigatoriedade da emissão da NF-e, consulte o site oficial da Nota Fiscal Eletrônica.

Após isto, acessar através do menu no lado esquerdo da tela, a opção "Download XML NF-e":

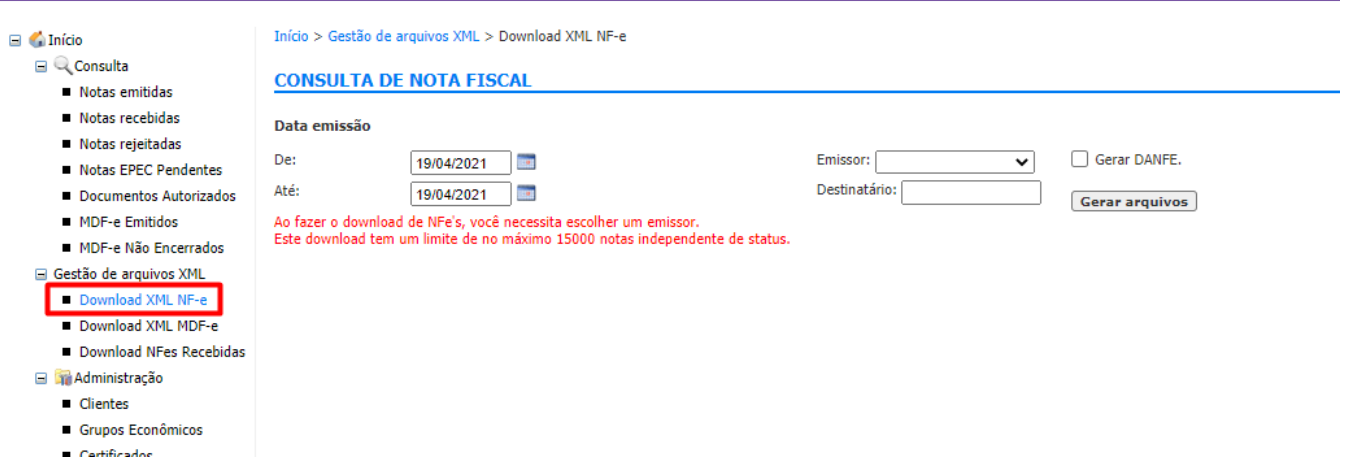

Inserir o Emissor correto e o período desejado dos arquivos para download, e clicar em "Gerar Arquivos", após isto basta aguardar a geração, quando finalizada, clicar para fazer o download dos arquivos na opção "Clique aqui para fazer download dos arquivos".

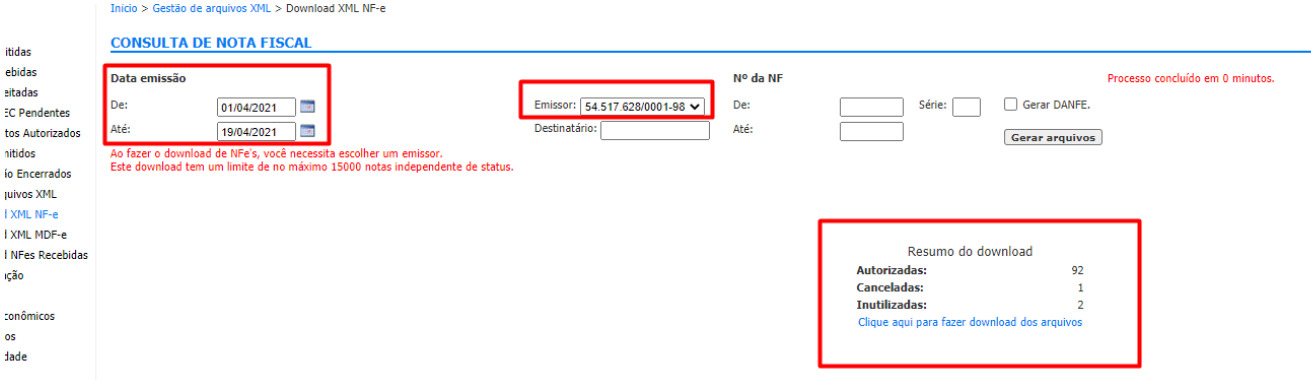